عزيزي/ تي سفير/ة ريالي، نشكرك على تسجيلك ووقتك ويسعدنا أن نقدم لك هذا الدليل الإرشادي ليسهل لك استخدام السفير/ة في منصة ريالي والتنقل بين صفحة دعوة الطلاب وصفحة لوحة التحكم التي تعرض بدورها قائمة الطلاب، عدد الطلاب المسجلين عبر حسابك ووغيرها من الإحصائيات المهمة. الخطوات القامة ستساعدك لإدارة حسابك:

اذهب إلى موقع ريالي com.riyali.www وسجل كسفير حيث سيتفعل حسابك بعد ذلك

إذا كان لديك أي سؤال أو استفسار لا تتردد بالتواصل معنا عبر الرقم 920001350 أو بإرسال إيميل إلى info@riyali.com

أما بالنسبة لخانة لوحة السفير الرئيسية والموجودة في الصفحة الرئيسية، فمن خلالها ستظهر لك: قائمة الطلاب، عدد المستخدمين المسجلين من خلال حسابك، عدد الدورات المنجزة وعدد الطلاب المدعوين (وهنا سيظهر لك فقط عدد الطلاب الذين قمت بدعوتهم عبر البريد الإلكتروني حيث لن يتم حساب عدد الطلاب أو الطالبات الذين تم دعوتهم عبر رابط الدعوة أو الرسائل النصية القصيرة).

## **الدليل الإرشادي الخاص بسفراء ريالي**

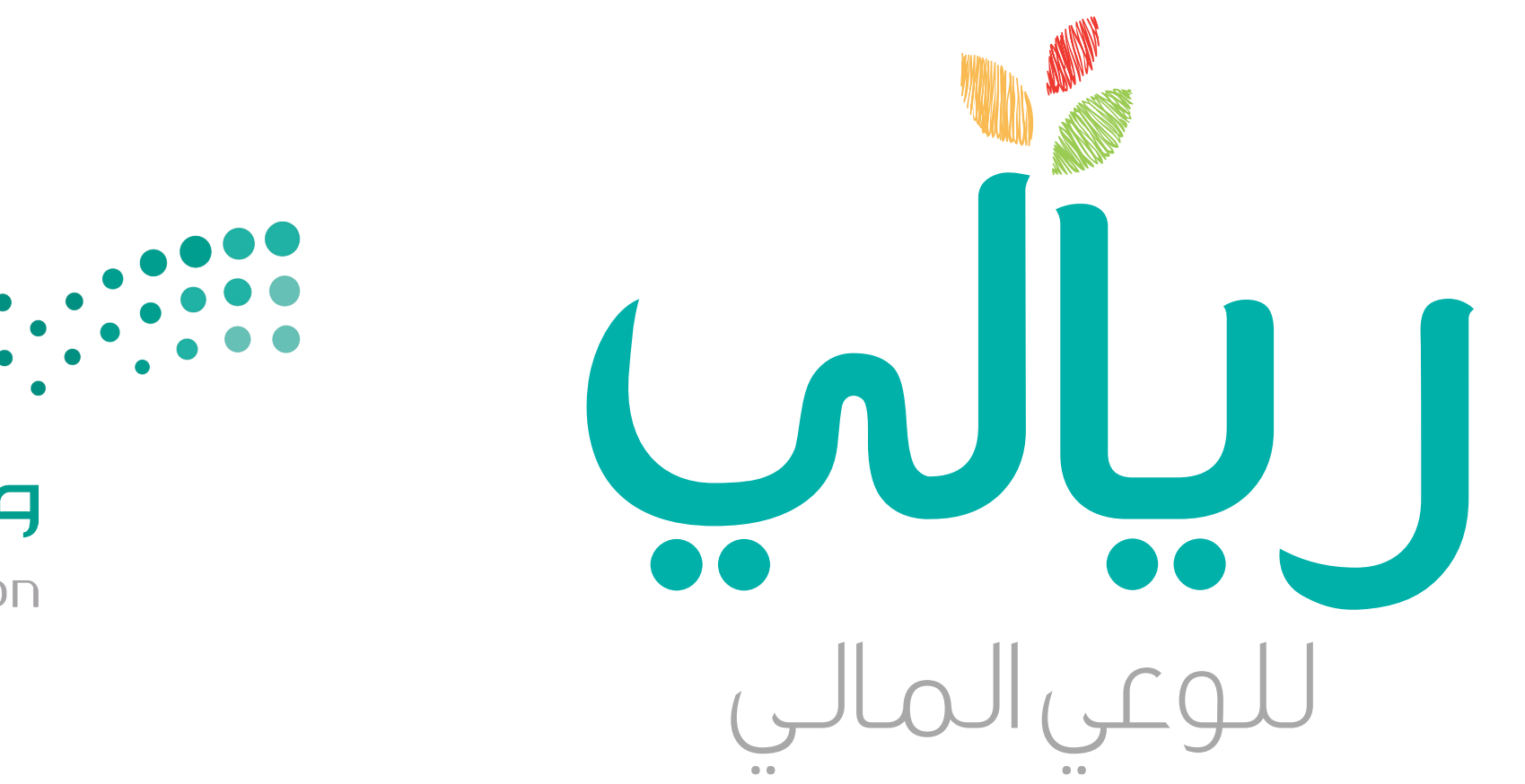

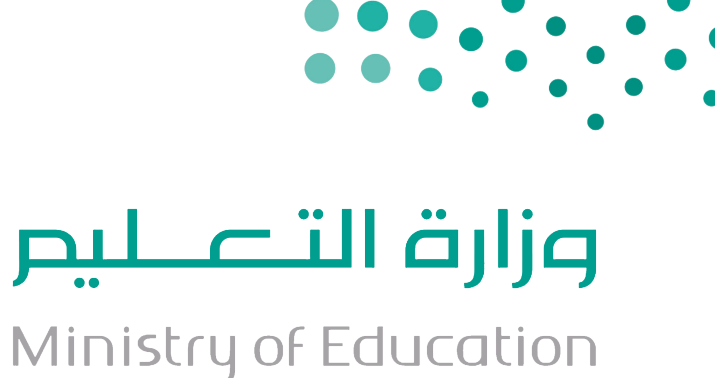

## **منافسة ريالي للتخطيط المالي**

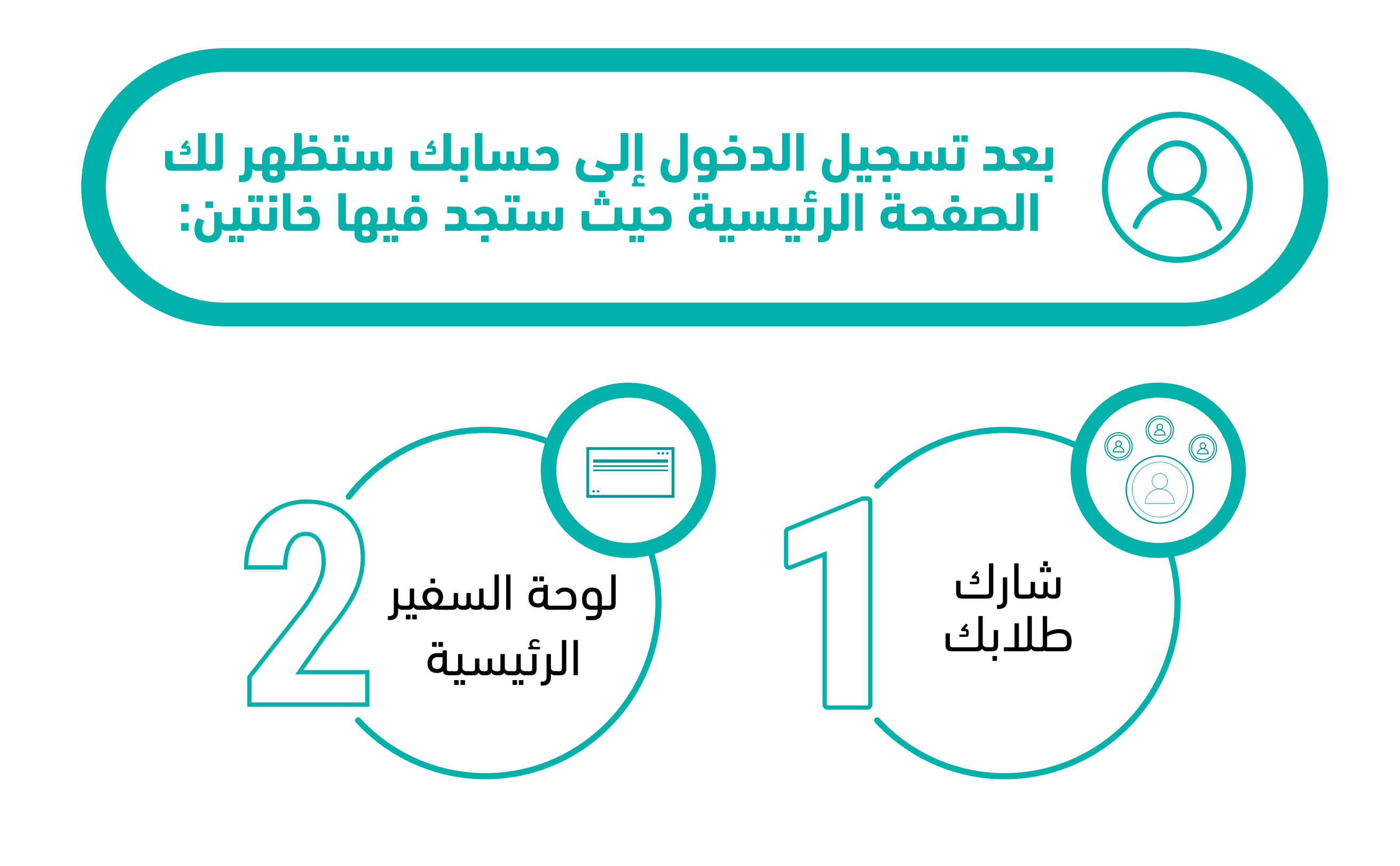

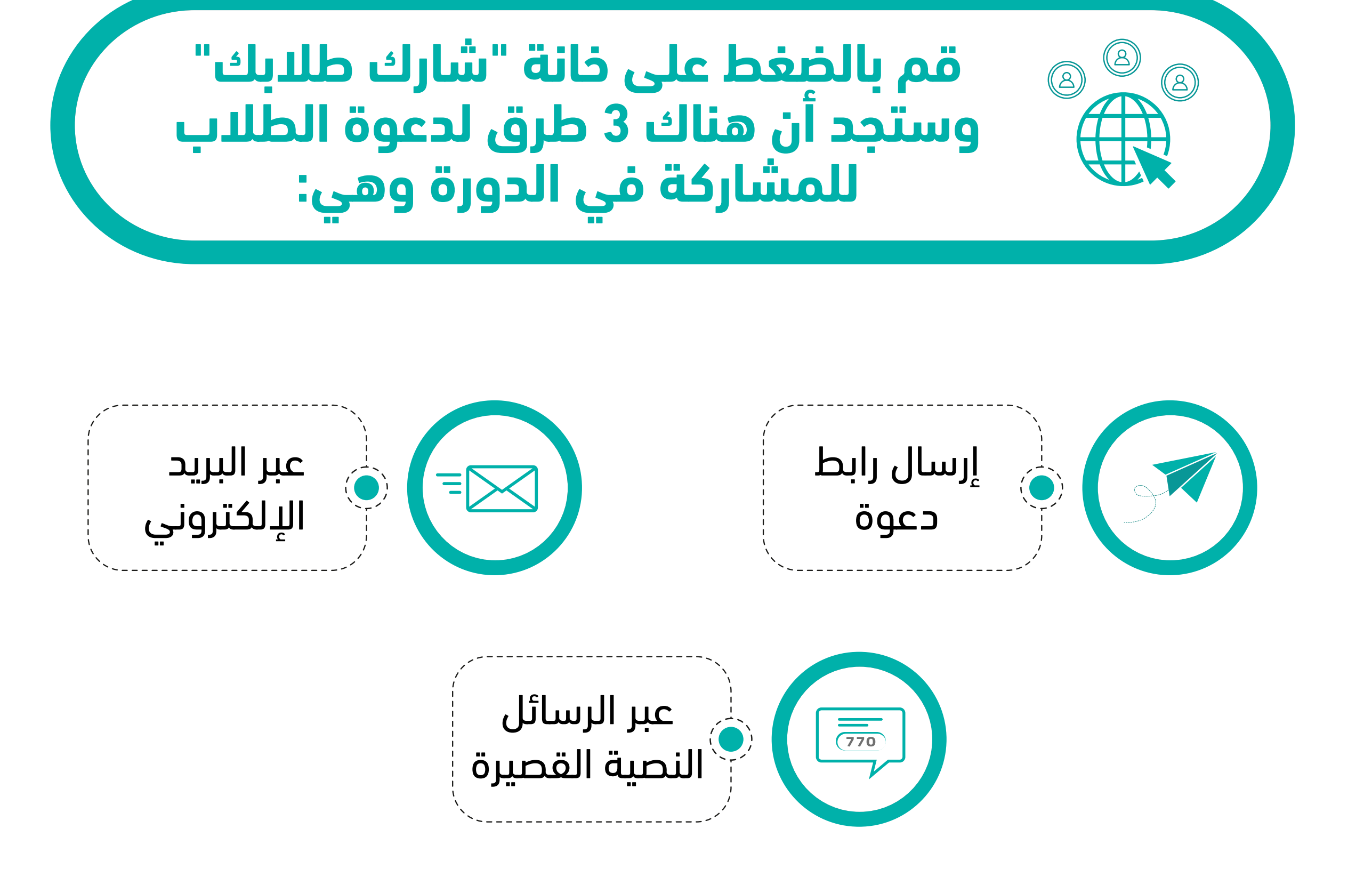

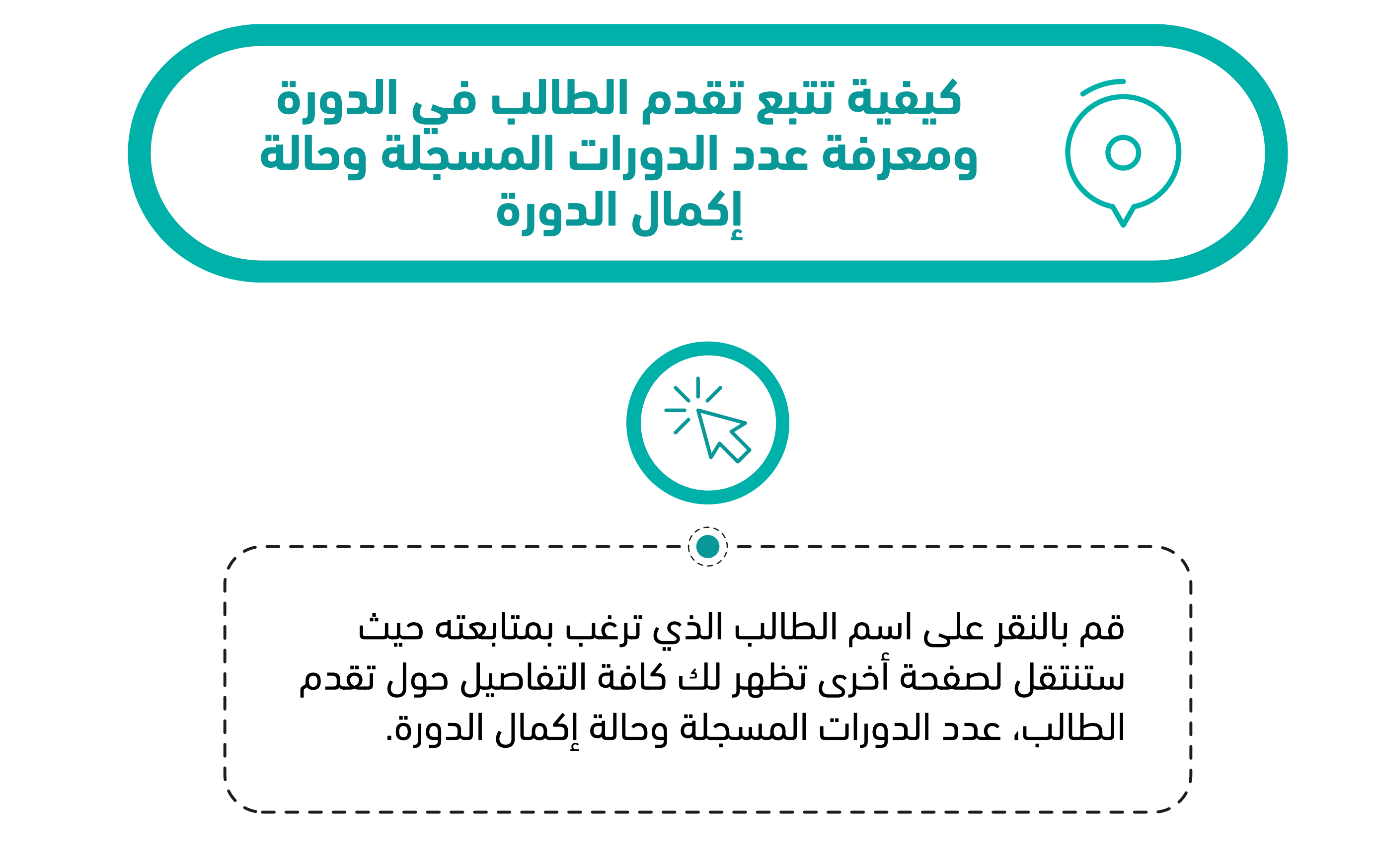

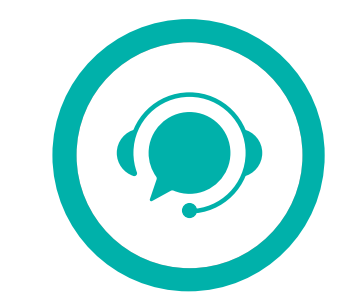

ًشكرا لك